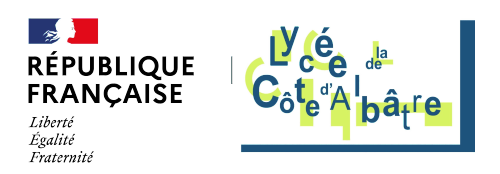

## **Activation et désactivation du mode examen sur les calculatrices**

- Ressources pédagogiques - ... par discipline - ..en mathématiques -

Publication date: mardi 13 décembre 2022

**Copyright © Lycée de la Côte d'Albâtre - Tous droits réservés**

À compter de la session 2020, s'appliquera la réglementation relative à l'utilisation des calculatrices durant les épreuves du BAC (épreuves communes de contrôle continu (E3C), contrôle en cours de formation, épreuves finales en Terminale).

## **TI82 ou Ti83**

Pour mettre une calculatrice **TI 82 ou 83** en mode examen, il suffit lorsqu'elle est éteinte d'appuyer simultanément sur les touches Annul, On et Enter puis de valider.

 Pour sortir du mode examen c'est un peu plus compliqué et il faut une seconde calculatrice ou un ordinateur muni du logiciel adéquat (et les câbles de connexions adaptés) : vous pouvez consulter le site du fabricant qui propose également un lien pour télécharger le logiciel permettant la sauvegarde de la mémoire sur PC et de faire les mises à jour (si vous avez un modèle de la première génération, non mis à jour, le passage en mode examen ne se contente pas de bloquer l'accès à la mémoire : il la vide.)

Vous pouvez aussi la vidéo du fabricant ci-dessous ou celle sur le site « M@ths et tiques »

## **Casio Graph 35+ ou 75E+**

Pour mettre une calculatrice **CASIO graph 25E+, 35E+,75E+ ou 90E+** en mode examen, il suffit lorsqu'elle est éteinte d'appuyer simultanément sur les touches 7+COS+AC/on, et de suivre les instructions.

 Pour en sortir, c'est un peu plus compliqué et il faut une seconde calculatrice ou un ordinateur muni du logiciel adéquat (et les câbles de connexions idoines) : vous pouvez consulter la vidéo du fabricant ci-dessous (ou son résumé pdf) ou la version plus longue d'Yvan Monka.